# ¿Cómo matricularme en los cursos de Biblioredes?

## Paso 1: Ingresa a http://moodle.biblioredes.cl/

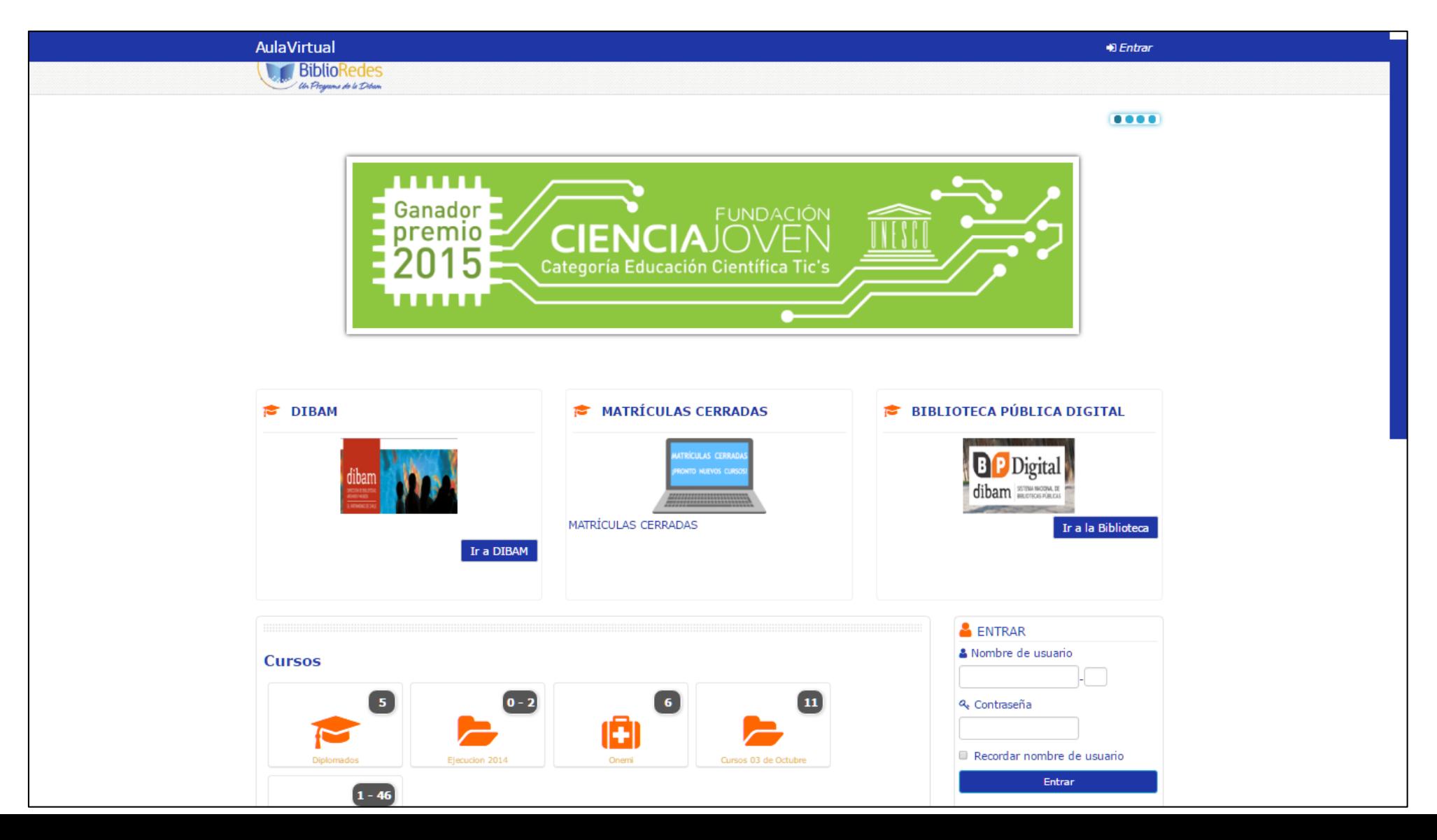

#### Paso 2: Ingresa tu usuario y contraseña

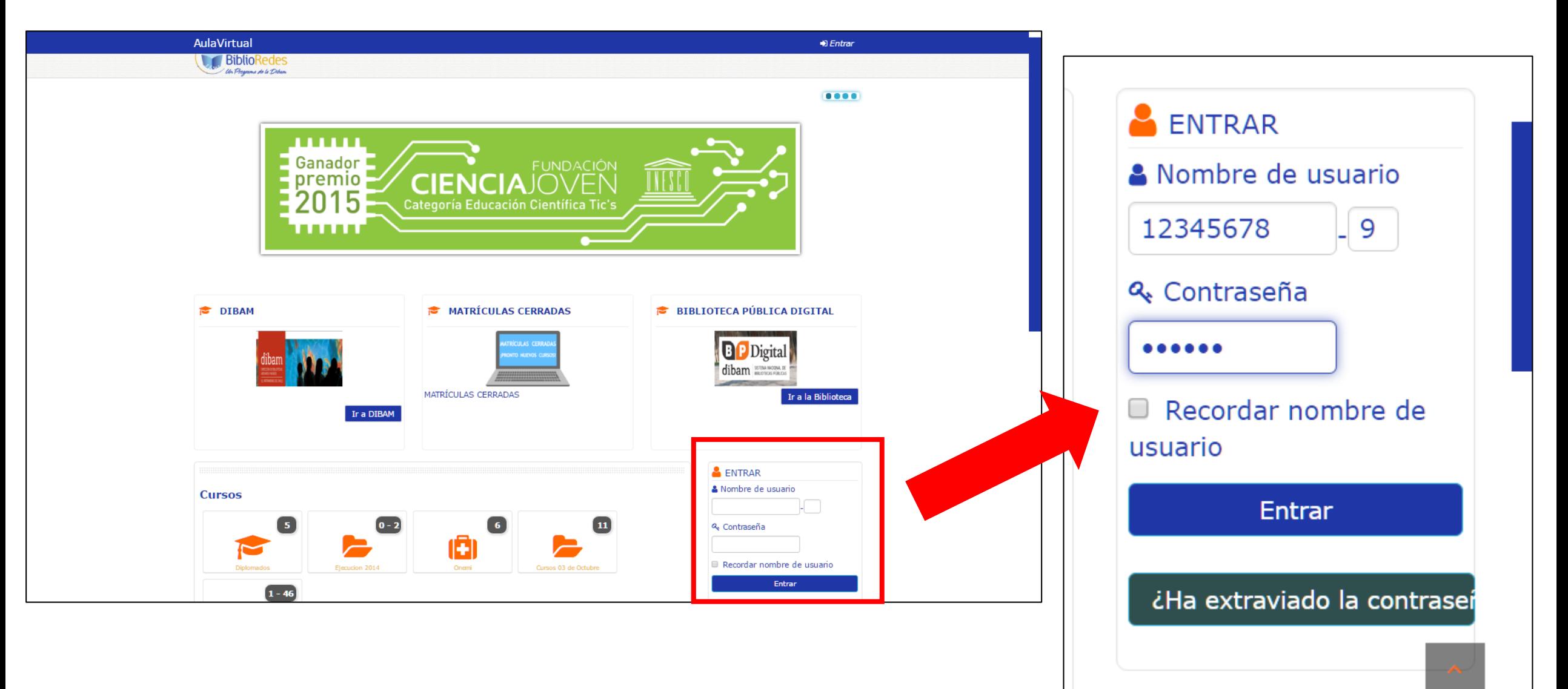

### Si no posee cuenta, haga clic en "Cree su cuenta" y complete los datos que se solicitan.

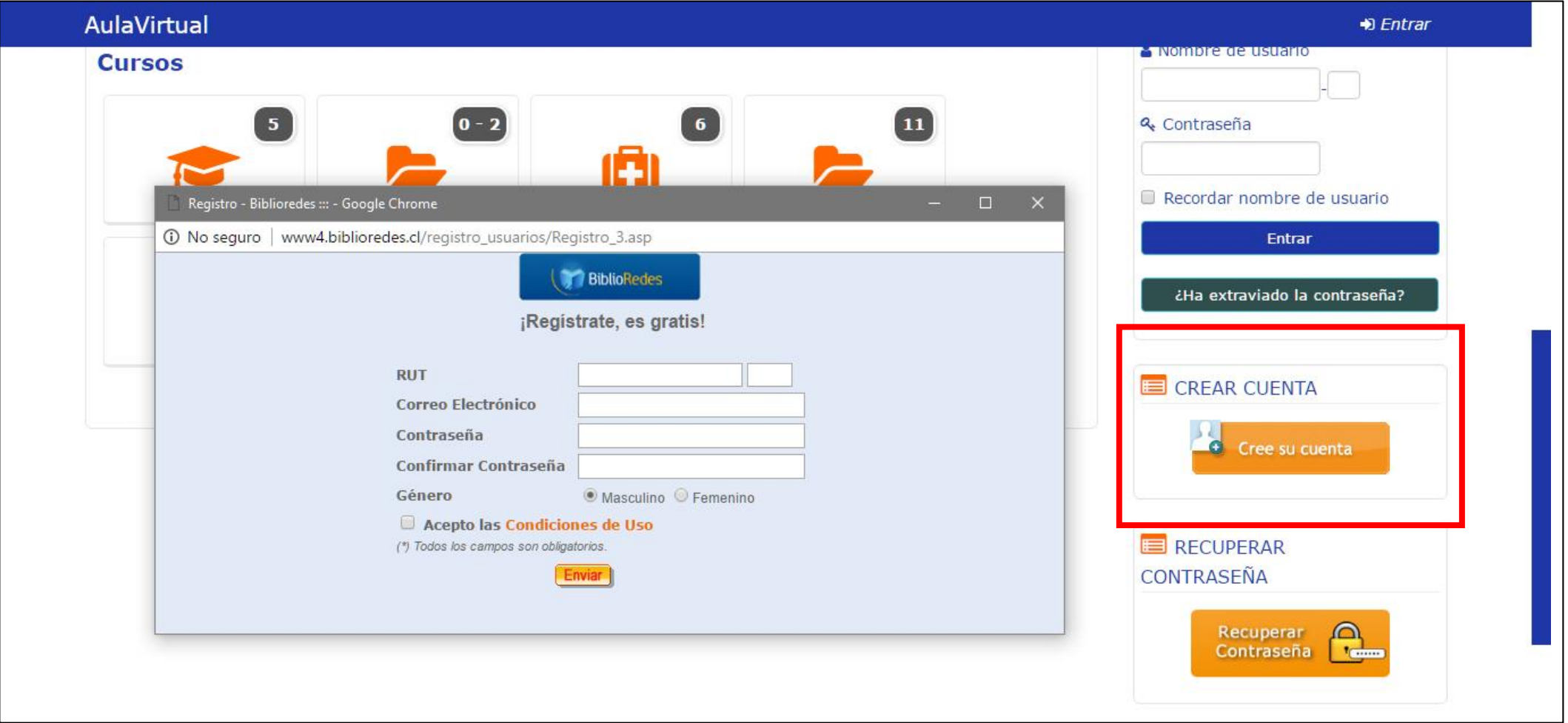

#### Paso 3: Selecciona "Cursos Marzo 2017"

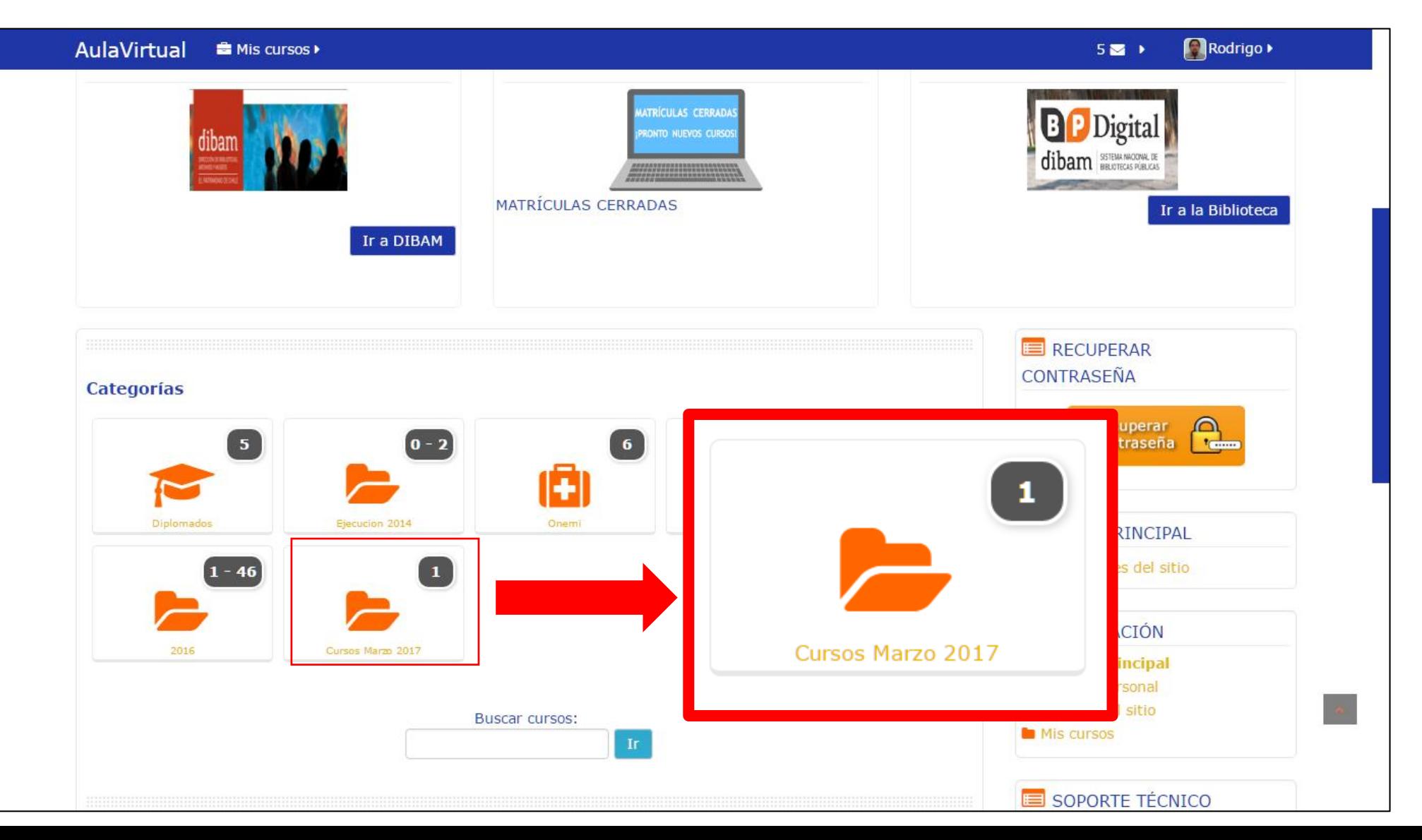

#### Paso 4: Selecciona el curso para matricular

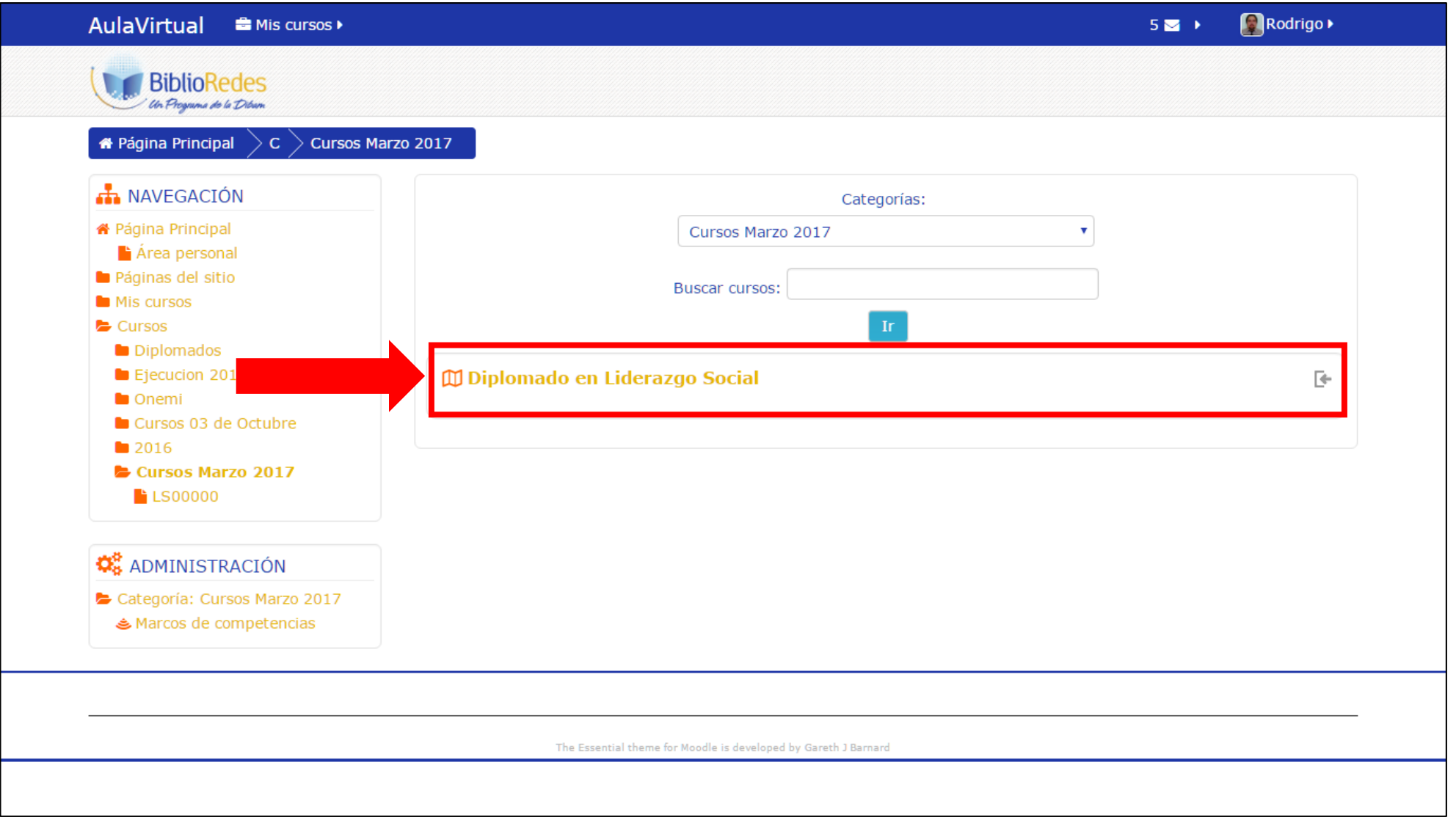

#### Paso 5: Haz clic en "Matricularme"

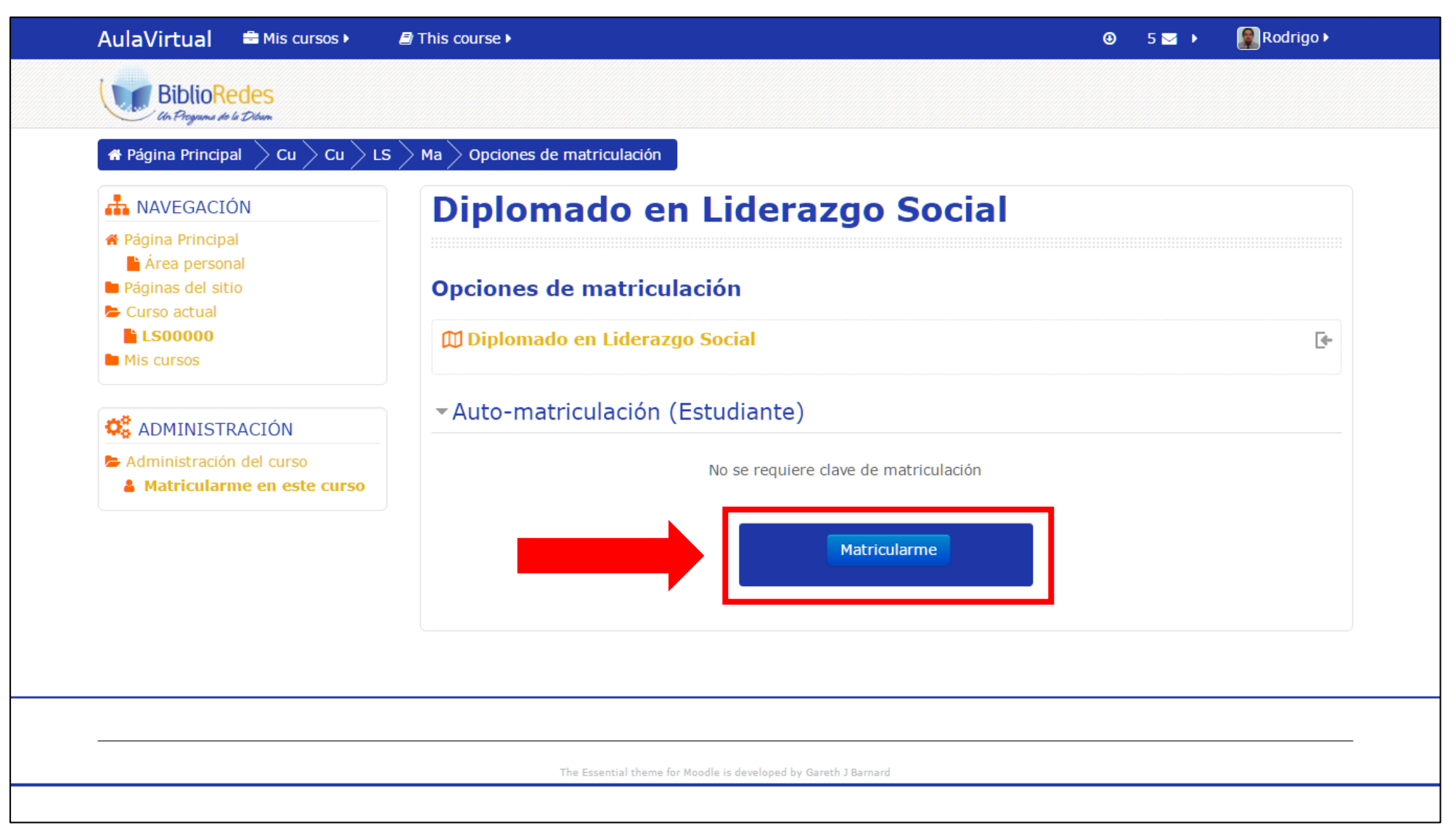

# ¡Y ya estás matriculado!